## **Как программировать Ардуино про мини.**

Вам понадобиться Ардуино и программатор. Ардуино можно купить тут: [https://ru.aliexpress.com/item/New-Atmega328-5v-Version-Pro-Mini-Module-16M-For-Arduino-](https://ru.aliexpress.com/item/New-Atmega328-5v-Version-Pro-Mini-Module-16M-For-Arduino-Compatible/32788752664.html?spm=a2g0s.9042311.0.0.6f8033edCyiy3F)[Compatible/32788752664.html?spm=a2g0s.9042311.0.0.6f8033edCyiy3F](https://ru.aliexpress.com/item/New-Atmega328-5v-Version-Pro-Mini-Module-16M-For-Arduino-Compatible/32788752664.html?spm=a2g0s.9042311.0.0.6f8033edCyiy3F)

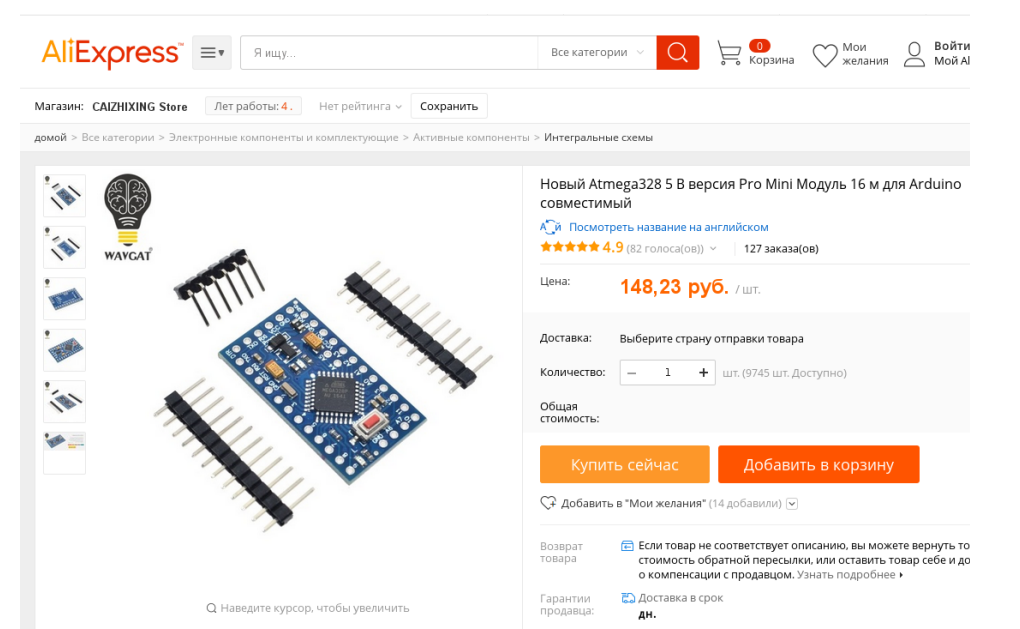

Программатор в том же магазине (чтобы сэкономить на почтовых расходах))). [https://ru.aliexpress.com/store/product/Free-Shipping-CH340-module-USB-to-TTL-CH340G](https://ru.aliexpress.com/store/product/Free-Shipping-CH340-module-USB-to-TTL-CH340G-upgrade-download-a-small-wire-brush-plate/343255_32511531487.html?spm=a2g0v.12010612/itm2home-1.0.0.54315902Nszgyv)[upgrade-download-a-small-wire-brush-plate/343255\\_32511531487.html?](https://ru.aliexpress.com/store/product/Free-Shipping-CH340-module-USB-to-TTL-CH340G-upgrade-download-a-small-wire-brush-plate/343255_32511531487.html?spm=a2g0v.12010612/itm2home-1.0.0.54315902Nszgyv) [spm=a2g0v.12010612/itm2home-1.0.0.54315902Nszgyv](https://ru.aliexpress.com/store/product/Free-Shipping-CH340-module-USB-to-TTL-CH340G-upgrade-download-a-small-wire-brush-plate/343255_32511531487.html?spm=a2g0v.12010612/itm2home-1.0.0.54315902Nszgyv)

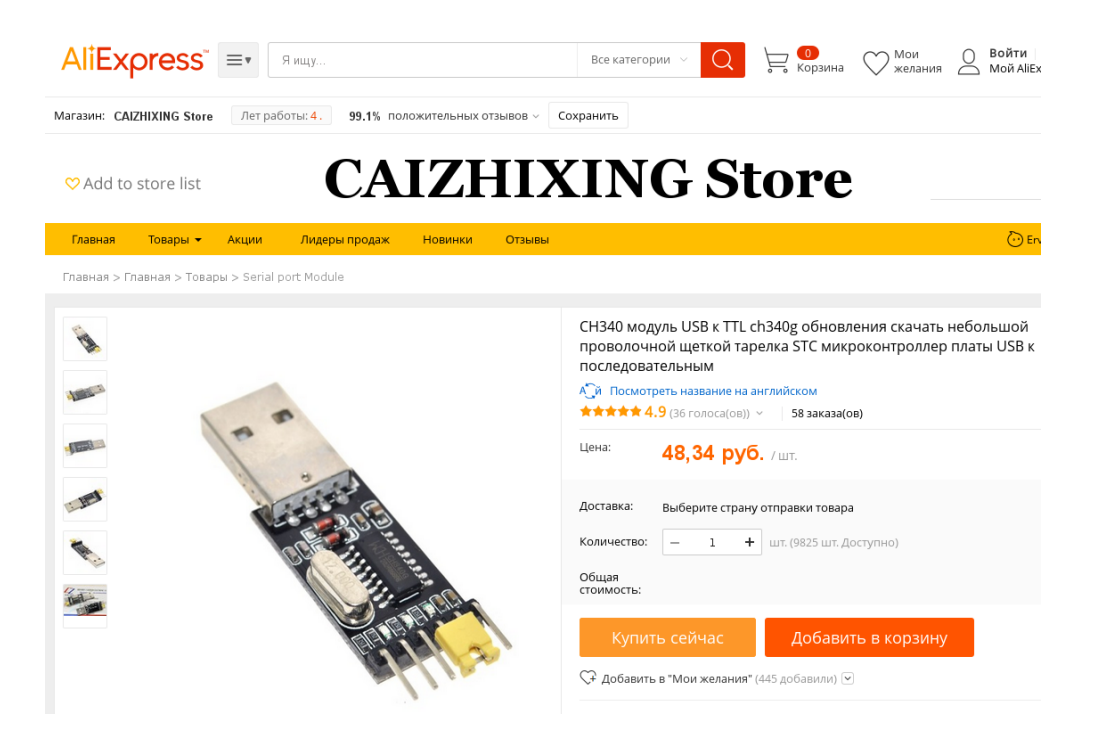

Этот программатор дешёвый потому что в нём нет выхода DTR. Который нужен для синхронизации при программировании.

Но это очередной маркетинговый ход. На самом деле выход есть но его просто не вывели.

Лёгким движение паяльника и у нас полноценный дорогой программатор. (так 200-300 руб мы сэкономили))).

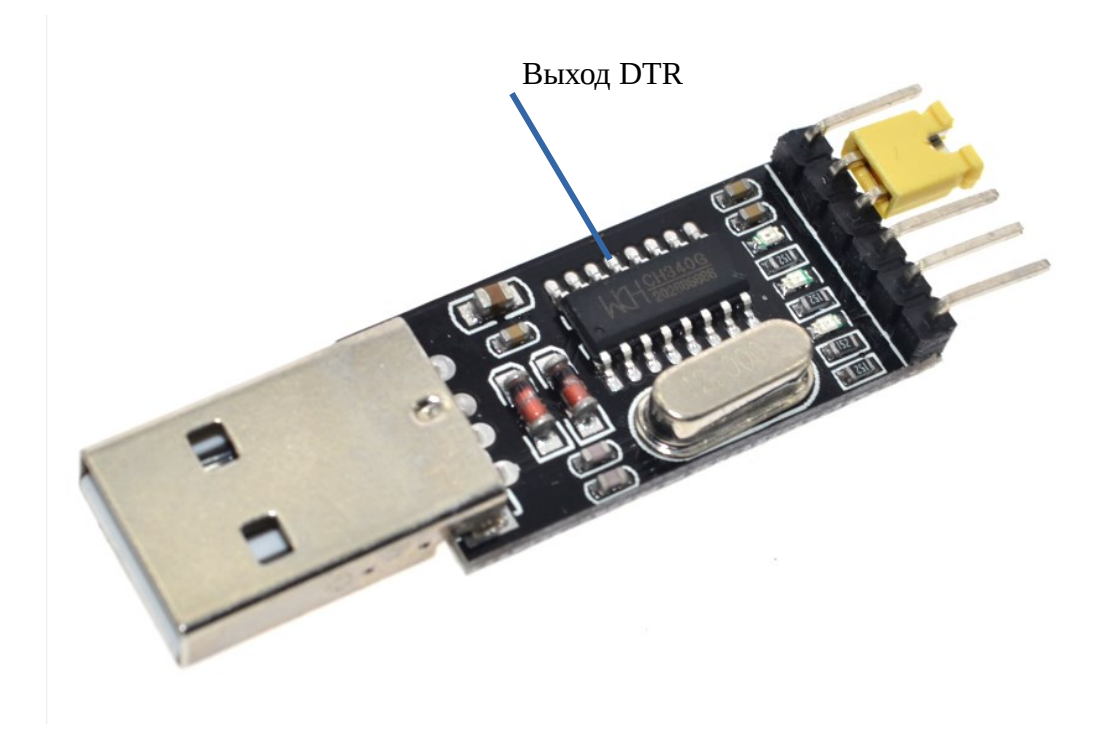

По умолчанию на программаторе установлен джампер (перемычка) для питания 3.3 вольта (на фото так она и стоит) её нужно переставить на 5 вольт. Нужно чтобы она замыкала контакты — VCC и 5V. Всё, программатор готов, теперь его нужно подключить к Ардуино.

Тут работает правило — TXD >>RXD и RXD >>TXD Питание к питанию, DTR к DTR.

Получается так:

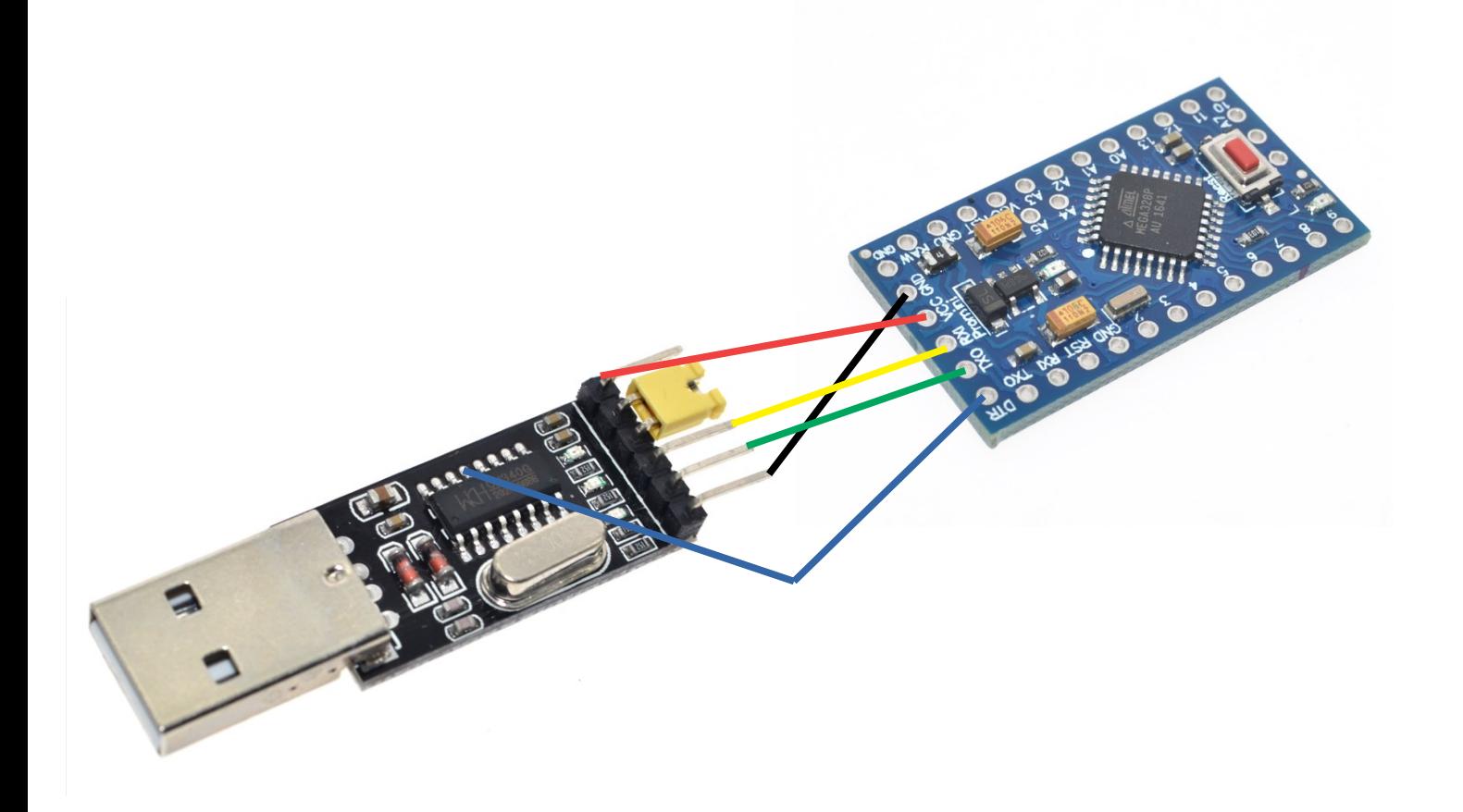

**На фото перемычка не переставлена !!! (просто не было другого фото).** 

Подключено. Теперь нам нужен необходимый софт чтобы залить скетч. Переходим по ссылке: <https://www.arduino.cc/en/main/software>

выбираем свою операционную системы и скачиваем ARDUINO 1.8.5 (на данный момент крайняя версия).

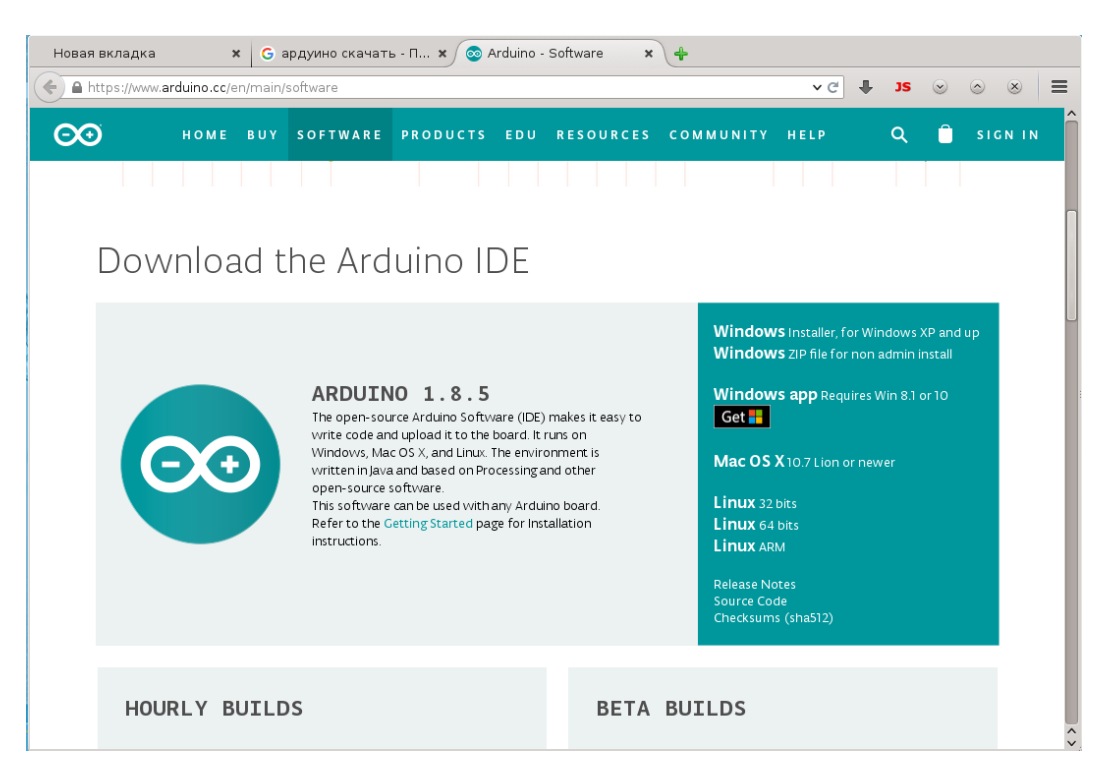

Устанавливаем на компьютер….

Раскрываем и подключаем программатор с припаянным Ардуино. Далее заходим **» Инструменты » Порт** и ставим галочку напротив вашего порта USB (у меня система Linux и поэтому порт **dev/ttyUSB0**).

Далее заходим **» Инструменты » Плата** и выбираем нашу плату — **Arduino Pro or Pro Mini**

Далее заходим **» Инструменты » Процессор** и выбираем наш процессор — **Atmega328P (5V, 16 MHz).** 

Далее копируем нужный нам скетч и вставляем в поле. И жмём последовательно кнопки 1 и 2 ( компиляция и заливка).

```
1 2sketch jun10a | Arduino 1.8.5
                                                                                                       \circledcirc \circledcircФайл Правка Скетч Инструменты Помощь
                 \ddot{\textbf{r}}sketch jun10a§
7*123*int outPin1 = 9;
                                          // цифровой порт вход/выхода 9
int outPin2 = 8;// цифровой порт вход/выхода 8 для светодиода
                                        // цифровой выход для звука 7 нога
int soundPin = 7;
unsigned long timing;
                                         // переменная для хранения точки отсчета
void setup()
\overline{A}pinMode(outPinl, OUTPUT); // устанавливается режим портов - выход<br>pinMode(outPin2, OUTPUT); // устанавливается режим портов - выход<br>pinMode(soundPin, OUTPUT); // устанавливается режим портов - выход
  timing = millis();<br>digitalWrite(outPin2, HIGH); // подаем 1 на выход 8 на светодиод
   timing = millis();
   tone(soundPin, 1000);
                                          // диагностика звука
  delay (1000);
  noTone(soundPin);
}
void loop()
€
  delay(125); // ожидаем 127 милисекунд 7.83 hz<br>delayMicroseconds(21); // погрешность для точности 7.83
   digitalWrite(outPinl, HIGH); // подаем 1 на выход 9
   delayMicroseconds(2554);
                                              // ожидаем 2500 микросекунд
   digitalWrite(outPinl, LOW);
                                          // подаем 0 на выход 9
\overline{\cdot}\overline{\phantom{a}}Arduino/Genuino Uno Ha/dev/ttyUSB0
```
Замигают синие огоньки…. И всё, программа залита.

**Дорохов А.П. 2018 год.**